## **How to make a qualifying midyear benefit change**

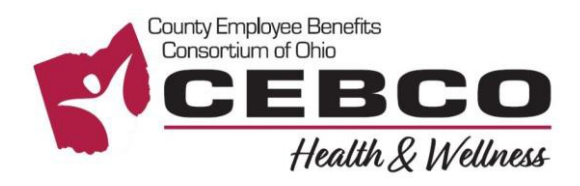

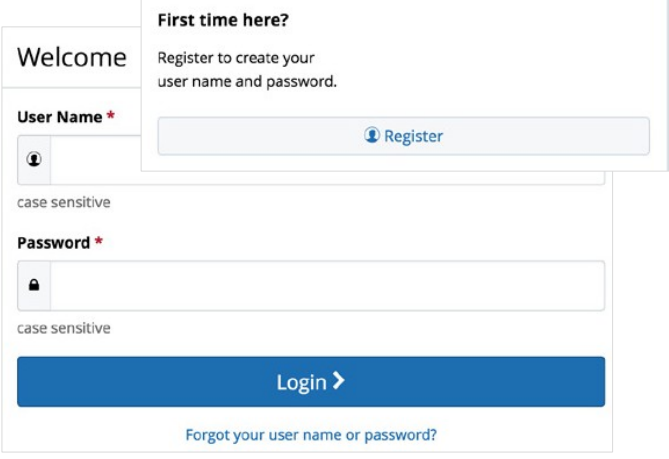

**RETURNINGUSERS:**ClickontheForgotyour username or password? link to reset your login details.

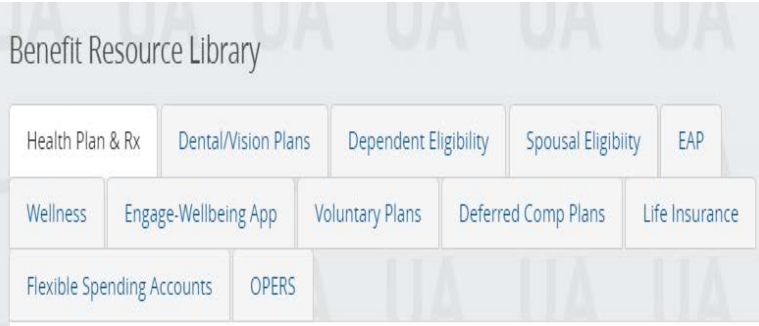

# Change My Benefits

Select the reason for change that applies and enter the date of the event.

**BASIC INFO** 

Examples:<br>Change of Address Change of Beneficiary

### **IF YOU DON'T HAVE AN ACCOUNT - REGISTER & LOGIN**

- 1. Visit [www.benefitsolver.com](http://www.benefitsolver.com/) and click the Register button to get started. The casesensitive company key is cebco.
- 2. Create your user name and password, verify your personal information, and answer a few security questions.
- 3. Log in using your new user name and password.

#### **IF YOU ALREADY HAVE AN ACCOUNT – LOGIN & EXPLORE YOUR OPTIONS**

Explore the site to learn about your benefits. You'll find lots of helpful information in the Benefit Resource Library and Reference Center.

### **CHANGE YOUR BENEFITS**

Ŋ,

LIFE EVENT

Examples:<br>Marriage/Divorce<br>Birth/Death

Click on Change My Benefits to select *Basic Info* to change your Address or select *Life Event*  if you have a birth/adoption, marriage/divorce, loss/gain of dependent eligibility status, or other qualifying life event. You have 31 days to make qualifying mid-year benefit changes.

> Questions? 855-874-6795 [www.benefitsolver.com](http://www.benefitsolver.com/) Company Key: cebco

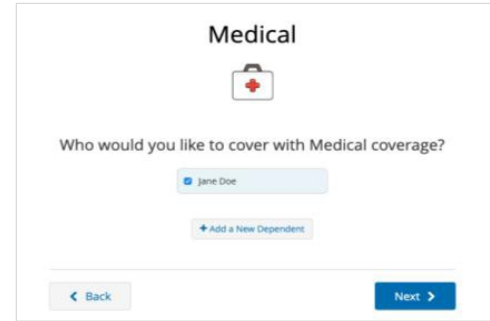

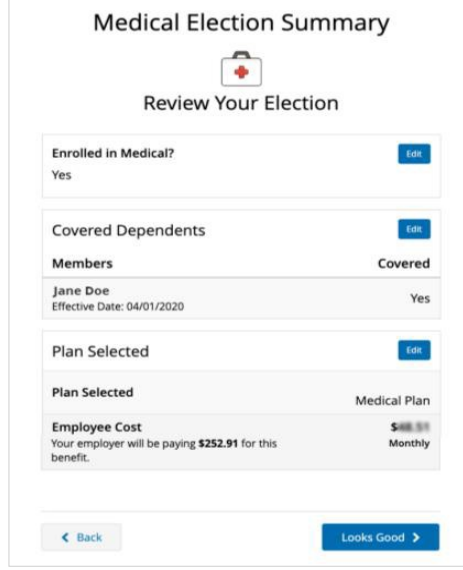

#### $\blacktriangleright$ **MAKE YOUR BENEFIT CHANGES**

Use the Next and Back buttons to review and electoptions availableto you.Chooseordecline coveragefor eachoption, edit your existing elections to reflect your desired changes in coverage.

You will need the social security number, date of birth, and supporting documentation for any dependents you wish to add.

You will need to submit supporting documentation to substantiate ALL LIFE EVENT changes to HR via:

> Email - [HR@unioncountyohio.gov](mailto:HR@unioncountyohio.org) Fax - 937.645.3072

#### **REVIEW AND FINALIZE YOUR CHANGES**

Make sure your personal information, elections, dependents, and beneficiaries are accurate, then approveyour changes.

To finish, click I Agree. When your enrollment is complete, you will receive a confirmation number and can print your Benefit Summary for your records.

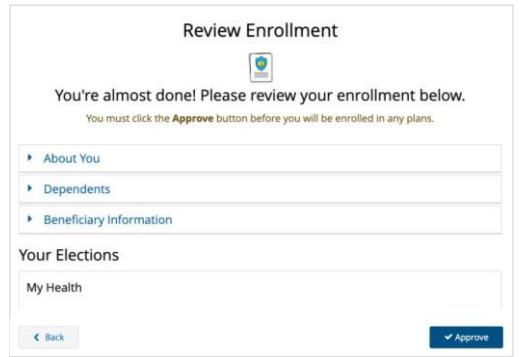

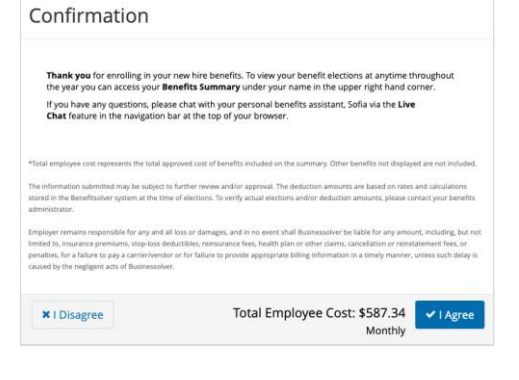

 $\begin{bmatrix} \frac{1}{16} \\ \frac{1}{16} \\ \frac{1}{16} \end{bmatrix}$  To Do  $\bigodot$ 

New Hire Enrollment - Pending Dependent Verification

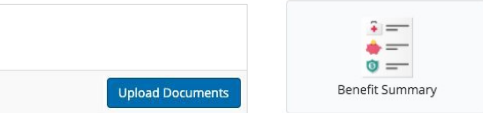

#### **AFTER YOU ENROLL**

Return to the **Home** page to check for any additional tasks needed to complete your enrollment, view or download your Benefit Summary, and download the MyChoice<sup>SM</sup> Mobile App.

Visit this site anytime you want to learn more about your benefits or make a change to your coverage(if youexperienceaqualifying life event).

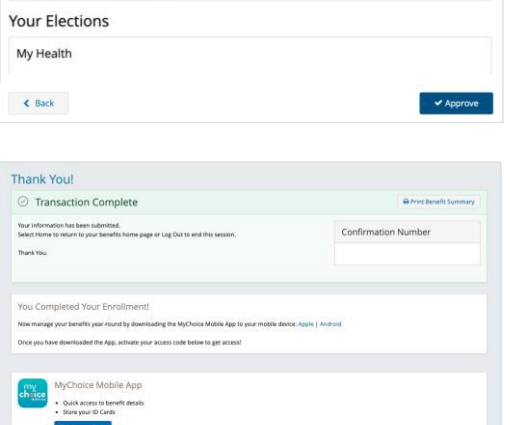

 $Home$ 

Questions? 855-874-6795 [www.benefitsolver.com](http://www.benefitsolver.com/) Company Key: cebco